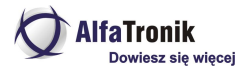

# **Instrukcja obsługi LOKA-058 GSM/GPRS/GPS Tracker T580 MiiTown**

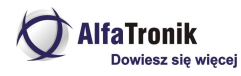

#### **Spis treści**

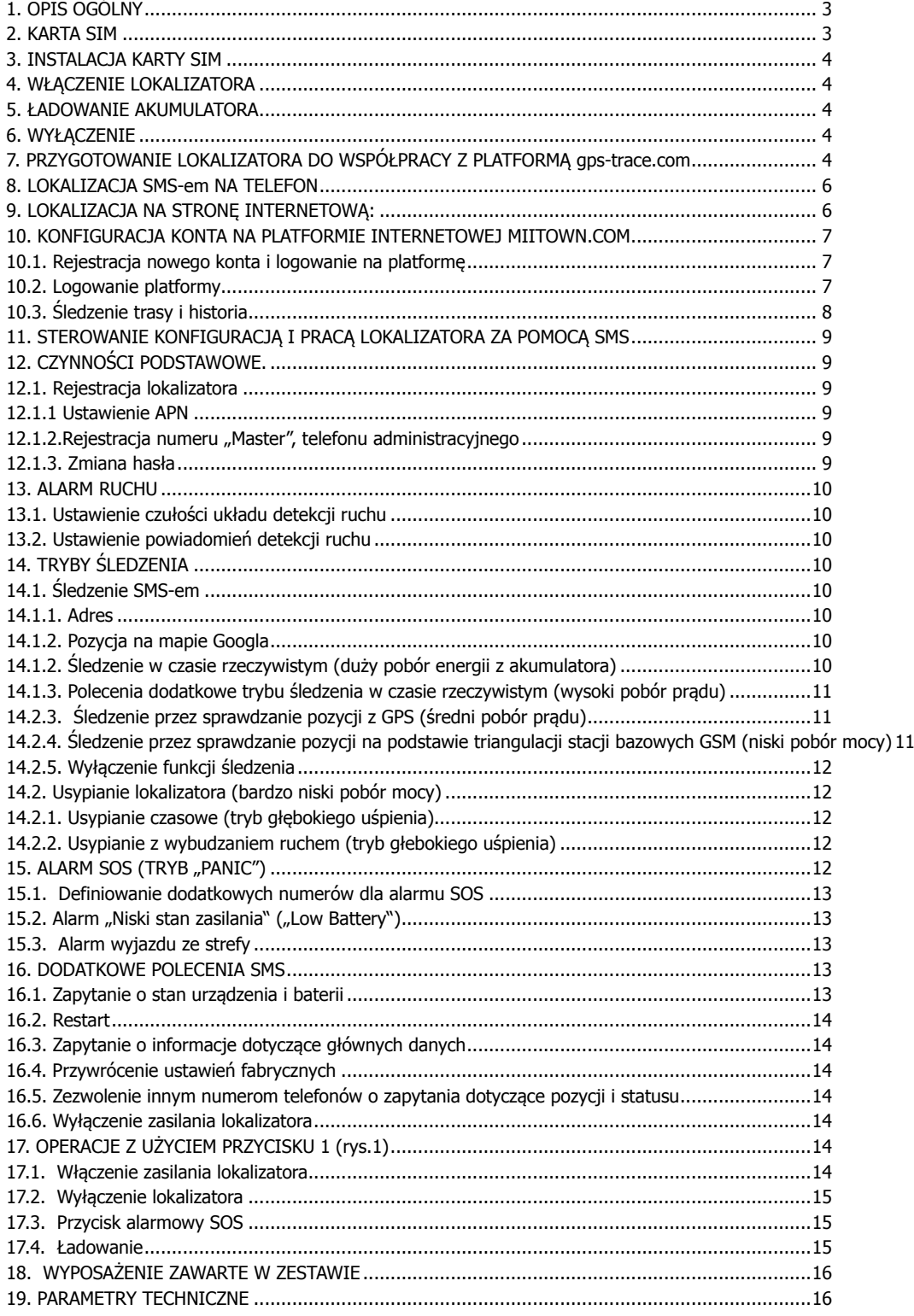

**IfaTronik** Dowiesz się więcej

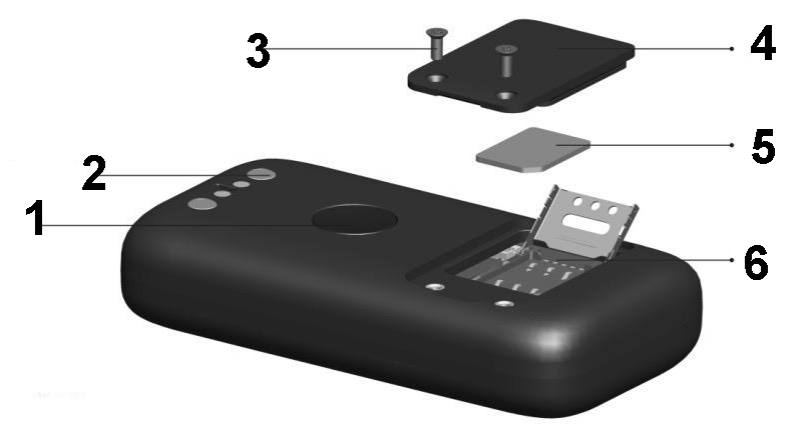

Rys. 1

- 1. Przycisk włączania/SOS/LED-y informacyjne (niebieski praca, czerwony ładowanie)
- 2. Magnetyczne złącze ładowania/zasilania
- 3. Wkręty mocowania zaślepki slotu SIM
- 4. Zaślepka slotu SIM
- 5. Karta nano SIM
- 6. Slot karty SIM

### **1. OPIS OGÓLNY**

T580 jest wydajnym i uniwersalnym lokalizatorem, posiadającym dostęp do dedykowanej platformy www, która pozwala śledzić aktualną pozycję urządzenia, wyświetlać historię przebytych tras i generować raporty. Wyposażenie dodatkowe znajdujące się w zestawie, pozwala na użycie lokalizatora do wielu zadań. Od śledzenia pojazdów, do zabezpieczenia sprzętu turystycznego (roweru, bagażu podręcznego itp.), zabezpieczenia osób, zwierząt domowych (pies, kot), czy nadzoru nad przedmiotami. Urządzenie umożliwia lokalizacie w czasie rzeczywistym i posiada funkcje dozorowo-alarmowe takie jak alarmowanie o poruszeniu się nadzorowanego obiektu, alarmy SOS w przypadku zgłoszeń o pomoc nadzorowanych osób, opuszczenia strefy, poszukiwania ulubionego psa, który postanowił "zaznać wolności". . Może także być używane w celach rekreacyjno-turystycznych do dokumentacji tras wędrówek lub wypadów rowerowych..

**Uwaga!** Przed pierwszym użyciem włóż **aktywną** kartę SIM i **naładuj akumulator**. Urządzenie wymaga zainstalowania karty SIM wielkości NANO. Karta musi mieć aktywną funkcję GPRS i włączoną identyfikację numeru.

#### **2. KARTA SIM**

Lokalizator do swojej pracy wymaga zainstalowania karty SIM. Może to być karta dowolnego operatora, musi jednak spełniać kilka warunków.

- 1. Sprawdzanie kodu PIN musi być **WYŁĄCZONE.** Większość kart przedpłaconych spełnia ten warunek, ale warto to sprawdzić. W tym celu należy włożyć kartę do telefonu i uruchomić go. Jeżeli telefon uruchomi się bez konieczności podania kodu PIN to warunek jest spełniony. Jeżeli nastąpi prośba o wprowadzenie PIN, należy to zrobić, a następnie wyłączyć sprawdzanie PIN wybierając odpowiednią opcję w funkcjach telefonu (najczęściej w zakładce Bezpieczeństwo lub podobnie). Bywa też, że sprawdzanie kodu pin może zostać wyłączone jedynie przez wizytę w BOK (lub e-BOK) danego operatora. Taka czynność często jest konieczna dla kart abonamentowych.
- 2. Karty SIM przedpłacone (prepaid, oferta na kartę, itp.) muszą być zarejestrowane i aktywowane (włożyć kartę do telefonu i wykonać z niej jedno połączenie, które musi być odebrane). Karta powinna posiadać na koncie środki i aktywowane pakiety internetowe. Sposób aktywacji jest inny dla operatorów sieci, taryf, czy stosowanych promocji. Najczęściej jest to aktywacja kodem, ale jak to wykonać należy zapytać w momencie zakupu karty lub w punkcie obsługi danego operatora sieci komórkowej.
- 3. Należy także dowiedzieć się jaka jest nazwa APN danego operatora (ew. hasło i nazwa użytkownika)
- 4. Karta musi mieć rozmiar **NANO SIM**

#### Przykład:

Jak wynika z naszej praktyki, doskonale w lokalizatorach spisują się karty sieci **PLAY** taryfa **odNowa.** Polecamy tę kartę ze względu na sposób działania sieci PLAY oraz fakt, że uruchamiając istniejący na karcie pakiet 6GB, nie ponosimy żadnych kosztów eksploatacji karty, oprócz początkowego doładowania za 30zł, do momentu wykorzystania ostatniego bajtu z limitu danych na karcie (często jest to ok. 8 – 12 mcy). Oczywiście, przy częstym wykorzystaniu lokalizacji za pomocą SMS, musimy pamiętać o doładowywaniu karty w lokalizatorze. Limit danych dotyczy tylko transmisji na platformę internetową.

Procedura dla tej karty wygląda następująco:

- 1. Kupujemy i rejestrujemy kartę SIM
- 2. Aktywujemy ją poprzez włożenie karty do telefony i wykonanie jednego, odebranego, połączenia.
- 3. Doładowujemy kartę kwotą 30 zł i aktywujemy 6GB pakiety internetowe wpisując z klawiatury telefonu kod **\*111\*843\*1#,** następnie naciskamy symbol połączenia (najczęściej "zielona słuchawka"). Po chwili otrzymamy wiadomość sieciową, że pakiety zostaną aktywowane w

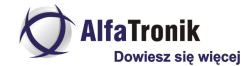

przeciągu 24 godzin…. Obecnie czas ten to pojedyncze minuty. Sprawdzamy więc po chwili ilość dostępnych bajtów, wpisując z klawiatury (jak opisano powyżej) kod **\*108#**. Jeżeli otrzymamy wiadomość z podaną ilością dostępnych bajtów, wyjmujemy kartę z telefonu.

#### **UWAGA**

Podane kody dotyczą tylko przykładowej taryfy i sieci GSM. Dla innych operatorów procedury są inne i należy się o nie dowiedzieć w punkcie obsługi klienta tej sieci, której kartę instalujemy.

#### **3. INSTALACJA KARTY SIM**

Odkręć wkręty (3), podnieś zaślepkę (4) slotu karty SIM (6). Włóż kartę formatu NANO SIM do slotu (6), metalowymi złączami w stronę urządzenia. Zamknij metalową zasuwkę slotu.

### **4. WŁĄCZENIE LOKALIZATORA**

Naciśnij i przytrzymaj przycisk włączania zasilania (1) do momentu gdy zapali się niebieski LED. Będzie migać powoli do chwili połączenia się z siecią GSM, gdy to nastąpi, zaświeci się na stałe, a po chwili zgaśnie. Oznacza, że lokalizator włączył się. Zamknij pokrywkę slotu karty SIM (4) i przymocuj ją wkrętami (3). Przejdź do następnego punktu i naładuj akumulator.

#### **5. ŁADOWANIE AKUMULATORA**

Źródłem zasilania urządzenia jest wbudowany akumulator o pojemności 800mAh. Przed pierwszym użyciem urządzenia należy go naładować, podłączając urządzenie, za pomocą kabla z magnetycznym adapterem z zestawu, do ładowarki lub portu USB komputera. Magnesy w urządzeniu i adapterze ładowania umożliwiają jednoznaczne połączenie. Gdy spróbujemy podłączyć złącze ładowania odwrotnie, magnesy w złączu i adapterze będą się odpychały uniemożliwiając podłączenie. Podczas ładowania czerwony LED (1) będzie się świecił i zgaśnie w momencie naładowania. Pełne ładowanie z ładowarki 5V/1A (typowa do smartfonów) trwa ok. 1 godziny. Czas ten może być krótszy, co zależy od stopnia naładowania akumulatora w chwili rozpoczęcia ładowania. Akumulator wbudowany w urządzenie jest akumulatorem litowo-polimerowym (Li-Po) i nie wymaga pełnego rozładowywania przed ładowaniem. Może być doładowywany. Konstrukcja urządzenia uniemożliwia całkowite rozładowanie (do zera) akumulatora, co w przypadku LiPo może prowadzić do jego uszkodzenia.

**Uwaga!** Akumulator należy naładować każdorazowo po otrzymaniu komunikatu od urządzenia o rozładowaniu. Po wysłaniu takiego komunikatu urządzenie wyłączy niektóre funkcje (zostaną przywrócone po naładowaniu).

#### **6. WYŁĄCZENIE**

Włączenie lokalizatora z włożoną kartą SIM jest możliwe jedynie poprzez wysłanie na jej numer SMS-a o treści **\*poweroff\*.** Przy włączonym lokalizatorze, przycisk (1) przejmuje funkcję przycisku SOS. Naciskanie tego przycisku, przy aktywnej funkcji powiadamiania SOS, powoduje wysłanie pod numer administratora (i numery uprawnione), SMS-a informującego o potrzebie udzielenia pomocy osobie posiadającej przy sobie lokalizator.

Przy wyjętej karcie SIM możliwe jest wyłączenie urządzenia przyciskiem (1) poprzez wciśnięcie i przytrzymanie przycisku do momentu zgaśnięcia niebieskiego LED-a.

#### **UWAGA.**

Wyjmowanie karty SIM z włączonego urządzenia może spowodować uszkodzenie karty SIM, co czyni ją nieprzydatną do dalszego **użytkowania.**

# **7. PRZYGOTOWANIE LOKALIZATORA DO WSPÓŁPRACY Z PLATFORMĄ**

Wyślij na numer SIM zainstalowanej w lokalizatorze, SMS ustawiający włąściwą dla operatora kary, konfigurację punktu dostępowego.

#### Wysyłamy SMS otreści **\*apn\*nazwa\_apn\*nazwa\_użytkownika\*hasło\***

Nazwe APN, hasło i nazwe użytkownika znajdziemy w tabelce poniżej lub na stronach www operatora naszej karty. Czesto Operatorzy nie wymagają podawania nazwy użytkownika i hasła (pola pozostają puste), wówczas SMS będzie miał postać

**\*apn\*nazwa\_apn\***

#### **Konfiguracje APN dla większości operatorów krajowych.**

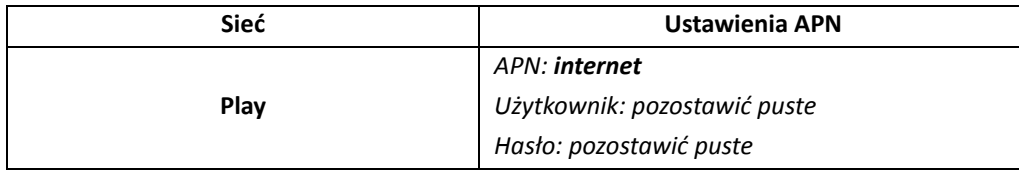

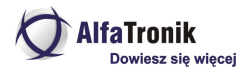

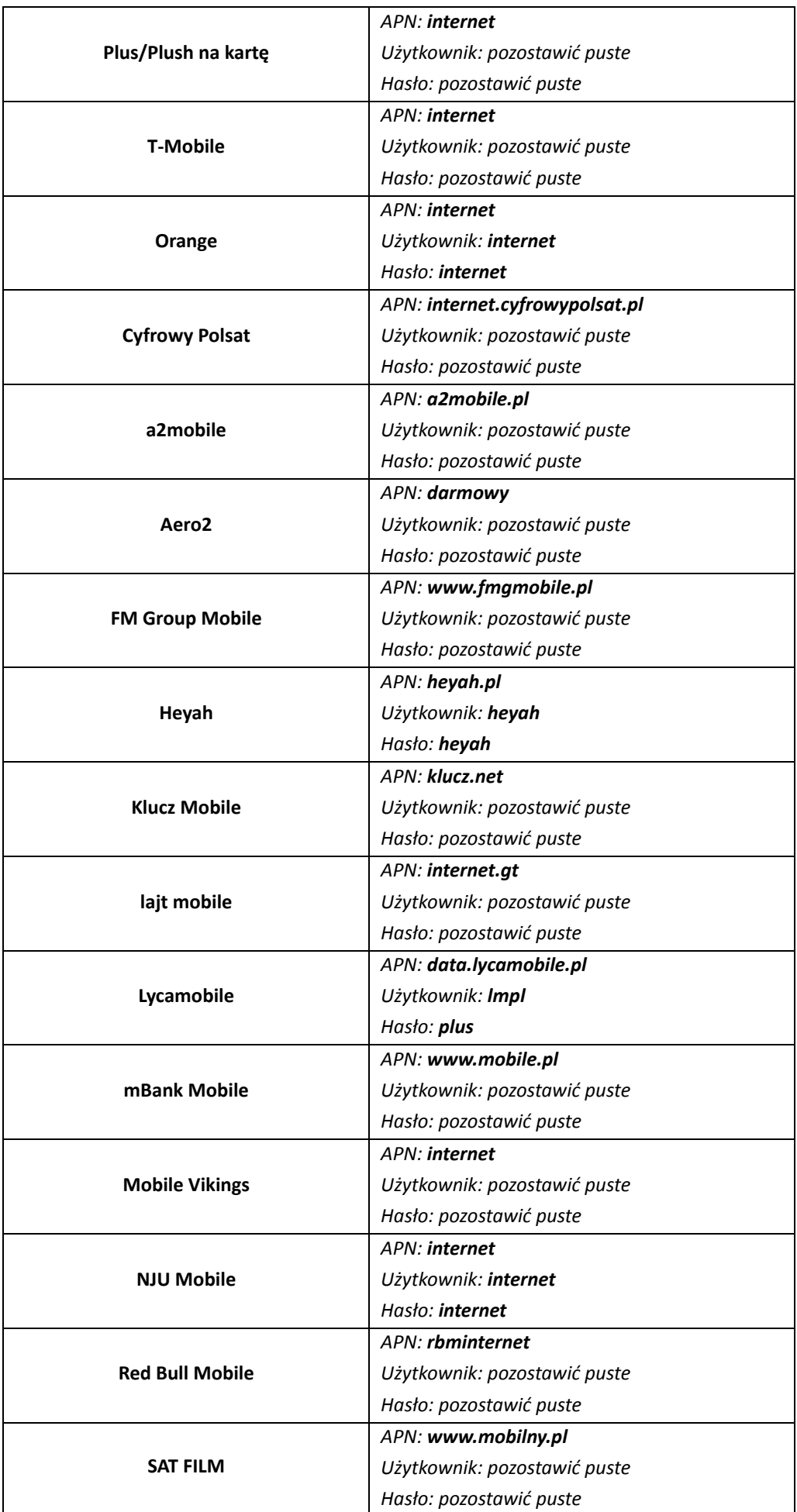

*Niniejsza instrukcja obsługi została wydana przez AlfaTronik®. Wszelkie prawa zastrzeżone.*

*Firma AlfaTronik nie ponosi odpowiedzialności za wykorzystanie urządzenia niezgodnie <sup>z</sup> obowiązującym prawem.*

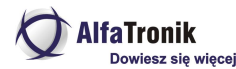

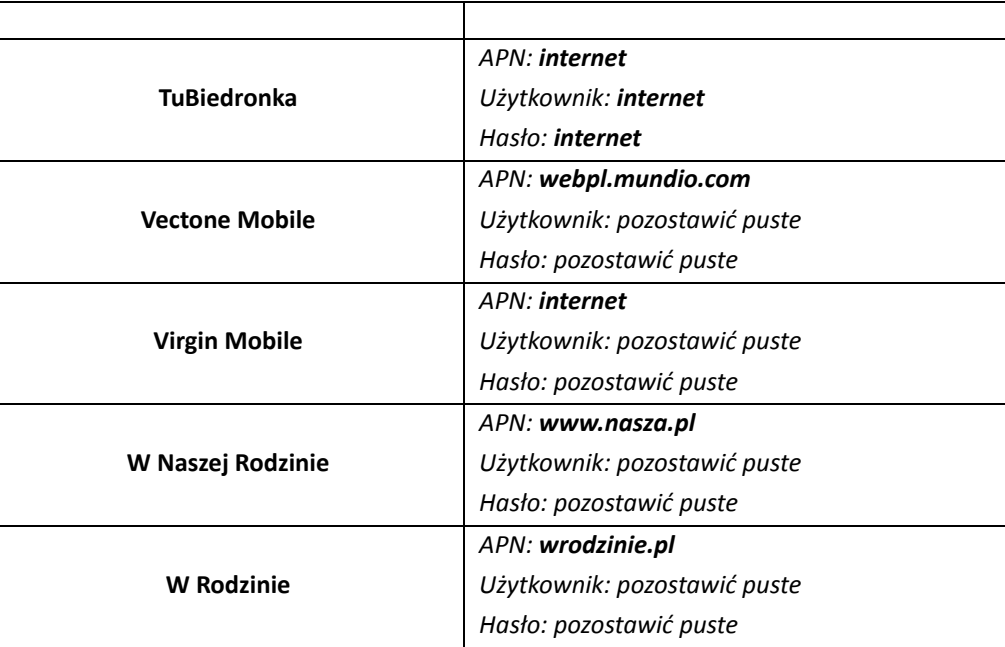

Kolejny krok, to zarejestrowanie w urządzeniu głównego numeru telefonicznego, tzw. MASTER. Lokalizator będzie przyjmował wyłącznie z tego numeru polecenia konfiguracyjne i będzie odpowiadał wyłącznie na ten numer. Również alarmy z lokalizatora będą przysyłane wyłącznie na ten numer telefonu. Główny użytkownik (administrator , właściciel numeru MASTER, może odpowiednimi poleceniami wyznaczyć inne (max 3) numery do odbierania alarmów SOS i jeden dodatkowy numer do odbierania alarmów o niskim stanie zasilania. Może też zezwolić, aby dowolny inny numer mógł zapytać o lokalizację urządzenia i jego status. Tylko zapytać, bez możliwości zmiany konfiguracji lokalizatora.

Ustalenie numeru głównego (MASTER, administracyjnego) odbywa się przez wysłanie na numer karty SIM w lokalizatorze, SMS-a o treści:

#### **\*master\*123456\*00kod\_kraju\_numer\_który\_ma\_być\_numerem\_MASTER\***

Np. dla numeru polskiego: \*master\*123456\*0048666666666\* - gdzie 123456 to domyślne hasło lokalizatora (można je później zmienić poleceniem SMS), 0048 – kod kraju operatora karty SIM, 666666666 numer telefonu, który ma być zapisany jako główny.

Lokalizator odpowie potwierdzającym SMS-em o treści

*"Notice: Cell Phone 0048666666666 is set to master controller, the password is 123456"*

#### **8. LOKALIZACJA SMS-em NA TELEFON**

UWAGA! Urzadzenie domyślnie łączy się z platformą internetową zalecaną przez producenta. Nie jest ona jednak polecana do stosowania w Polsce. W dalszej części przedstawimy w jaki sposób skomunikować lokalizator z platformą zalecaną do stosowania w **kraju.**

W celu uzyskania pozycji w postaci linku do Google Map, należy z telefonu wskazanego jako administracyjny (MASTER), na numer zainstalowanej w lokalizatorze, karty, wysłać SMS o treści **\*locatemap\***

Lokalizator odpowiada SMS-em, w którego treści będzie podany link do map GOOGLE. Klikając w niego uruchamiamy mapy gogle ze wskazaną lokalizacją monitorowanego obiektu.

Inny sposób to wysłanie SMS o treści **\*locateaddress\*.**

Lokalizator odpowie SMS-em ze znanym, najbliższym monitorowanemu obiektowi, adresem. Jeżeli lokalizator nie będzie mógł ustalić pozycji z GPS, przesłana zostanie informacja o najbliższej stacji bazowej sieci GSM.

#### **UWAGA**

Korzystając z lokalizacji SMS-em na telefon, należy pamietać o zapewnieniu środków na karcie w lokalizatorze. Każdy SMS **przychodzący z lokalizatora obciąża konto karty SIM wg taryfy operatora karty.**

#### **9. LOKALIZACJA NA STRONĘ INTERNETOWĄ:**

Lokalizacja na stronę internetową jest domyślnym ustawieniem urządzenia. Fabryczna konfiguracja odpowiada tej zalecanej przez producenta i na warunki krajowe musi być zmodyfikowana. Przed konfiguracją platformy internetowej należy przesłać do lokalizatora, następujące polecenia (poczekaj na odpowiedzi lokalizatora przed wysłaniem każdej następnej pozycji):

**\*trackoff\*** - reset dotychczasowych ustawień raporotowania

**\*sosoff\*** - wyłączenie alarmu SOS

**\*alertoff\*** - wyłączenie raportowania alarmów

**\*smsalert\*** - powiadomienie o alarmach na smartfona administracyjnego (na nr master)

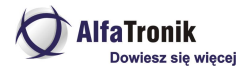

Następny krok to uruchomienie lokalizacji w czasie rzeczywistym. Ma to na celu sprawdzenie współpracy z platformą internetową i ma służyć pomocą z zapoznaniem się z obsługą platformy i aplikacji mobilnej. **W czasie późniejszym i w zależności od potrzeb możliwe jest ustalenie konfiguracji odpowiadającej użytkownikowi.**

- Wysyłamy z telefonu administracyjnego, SMS o treści (konfiguracja dla samochodu)
- **\*routetrack\*99\* -** raportowanie ciągłe w czasie gdy monitorowany obiekt jest w ruchu.
- Przykładowa konfiguracja dla roweru:
- **\*rsampling\*60\*** ustawienie sprawdzania pozycji GPS raz na 60 sekund
- **\*rupload\*240\*** raportowanie powyższych pozycji na platformę co 4 minuty

Powyższe ustawienie jest jedynie przykładem służącym do skonfigurowania lokalizatora z platformą internetową i ewentualnym zapoznaniem się z działaniem samego lokalizatora, jak i platformy. Tryby pracy możliwe do ustawienia i sposób ich ustawiania, opisane zostaną w dalszej części instrukcji, po przedstawieniu sposobu konfiguracji konta na zalecanej platformie internetowej.

### **10. KONFIGURACJA KONTA NA PLATFORMIE INTERNETOWEJ MIITOWN.COM**

### **10.1. Rejestracja nowego konta i logowanie na platformę**

Rejestracja konta na platformie **[https://www.miitown.com](https://www.miitown.com/)** przebiega automatycznie. Po ustaleniu numeru Master (punkt 7). Uwaga skonfigurowany lokalizator z aktywną i doładowaną kartą SIM (poprawnie ustawionym internetem) należy wystawić na zewnątrz - **poza budynek**, tak aby złapał pozycje oraz zasieg - nastąpi wtedy automatyczna rejestracja konta na platformie MiiTown. Po przejsciu na stronę logowania jest możliwość pobrania aplikacji na telefon z Androidem lub iOS.

### **10.2. Logowanie platformy**

Po automatycznej rejestracji wejdź na stronę **[https://www.miitown.com](https://www.miitown.com/)** wprowadź numer telefonu wraz z +prefiksem kraju oraz domyślne hasło 123456 i naciśnij *Login*.

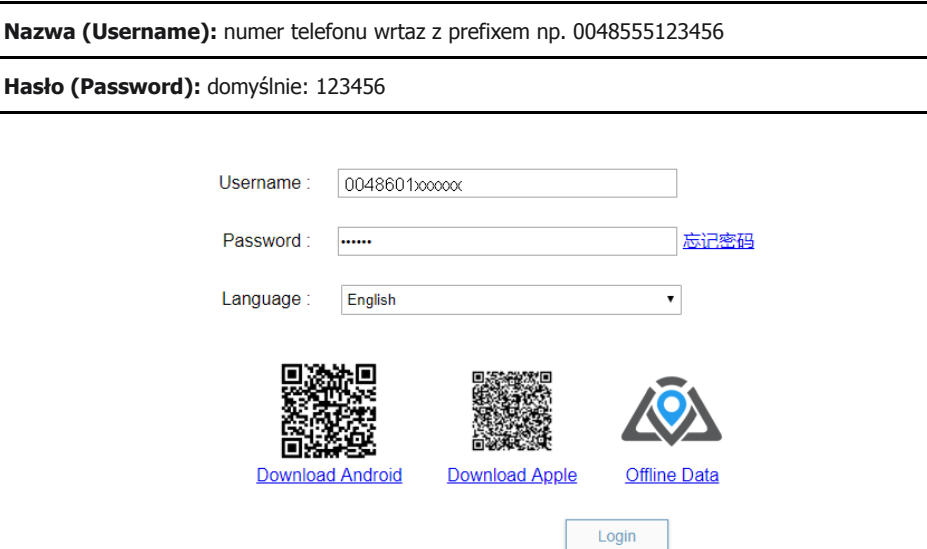

Po poprawnym zalogowaniu ukaże się mapa z pozycją lokalizatora (uwaga, pozycja będzie dokładna jedynie w przypadku, gdy lokalizator jest na zewnątrz - minimum 10 m od budynków).

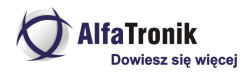

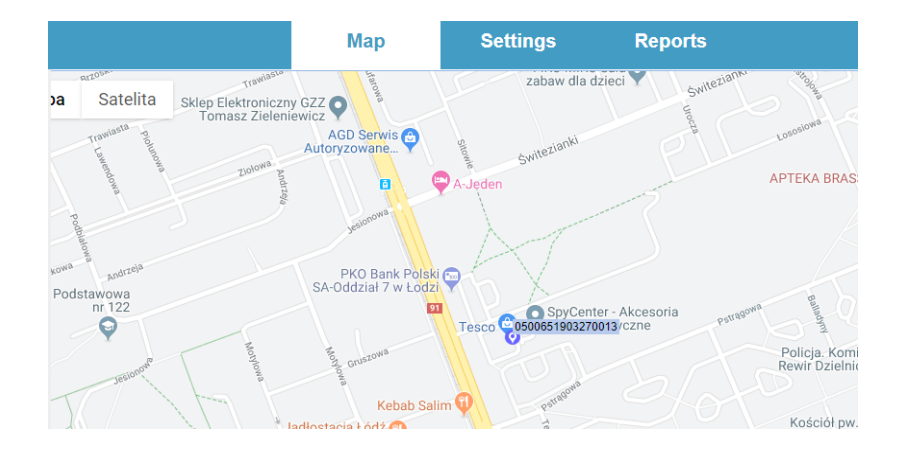

# **10.3. Śledzenie trasy i historia**

Gdy twój tracker przejdzie do trybu online i wyśle co najmniej 2 wiadomości, możesz zobaczyć ścieżkę, aby sprawdzić ruchy jednostki na mapie. Aby wyświetlić ścieżkę, kliknij znacznik lokalizatora na mapie i wybierz opcję *History*:

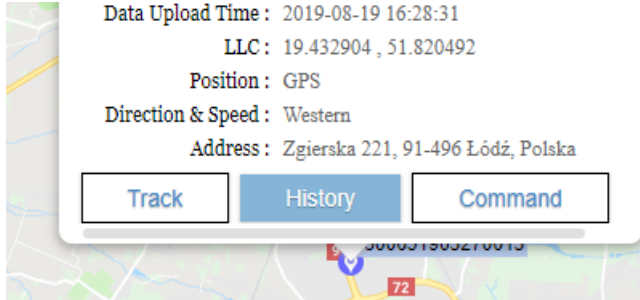

Następnie po prawej stronie wybierz określony przedział czasu (np. Today - dzisiaj) i naciśnij przycisk *Play.* Pokaże się animowana ścieżka z historią trasy:

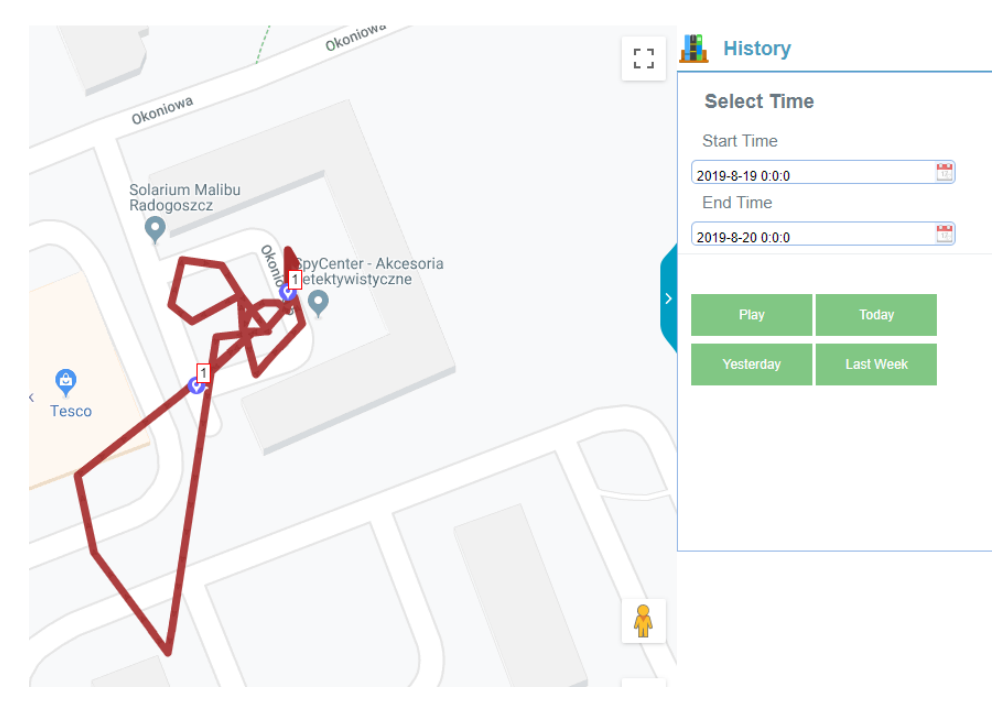

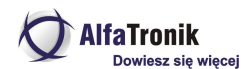

### **11. STEROWANIE KONFIGURACJĄ I PRACĄ LOKALIZATORA ZA POMOCĄ SMS**

Lokalizator sterowany jest za pomocą wysyłanych do niego poleceń SMS-owych. Lokalizator będzie reagował jedynie na polecenia wydawane z numeru telefonu ustawionego jako "Master". Polecenia z innych numerów będą ignorowane. Inne numery telefonów mogą zostać upoważnione jedynie do zapytań o pozycję lub status. Opcja ta może zostać uaktywniona jedynie przy pomocy telefonu "Master" po wysłaniu komendy właczającej tryb "Multi Controler".

# **12. CZYNNOŚCI PODSTAWOWE.**

### **12.1. Rejestracja lokalizatora**

### **12.1.1 Ustawienie APN**

Ustawienie właściwego dla zainstalowanej w lokalizatorze, karty SIM, jest czynnością niezbędną. Błędne ustawienie APN spowoduje brak możliwości połączenia się lokalizatora z platformą, co skutkuje brakiem przesyłania danych. Nazwy polskich APN dla poszczególnych operatorów przedstawione są w tabelce na stronach 4-6.

W celu ustawienia APN ustalamy jego nazwę i ewentualne dane logowania w postaci nazwy użytkownika i hasła, a następnie wysłanie na numer karty w lokalizatorze, komendy SMS

#### **\*apn\*nazwa\_APN\*nazwa\_użytkownika\*hasło\***

*Przykład dla NJU Mobile: \*apn\*internet\*internet\*internet\**

Dla sieci niewymagających danych logowania, SMS ma postać:

**\*apn\*nazwa\_APN\***

*Przykład dla sieci PLAY: \*apn\*internet\**

# **12.1.2.Rejestracja numeru "Master", telefonu administracyjnego**

Lokalizator będzie odpowiadał wyłącznie na polecenia przesyłane z telefonu o numerze przypisanym jako "Master" do chwili, gdy ustawiony zostanie trvm ..Multi Controller". Wówczas lokalizator bedzie odpowiadał innym numerom na zapytania o pozycję i status lokalizatora lecz polecenia konfiguracyjne będą mogły być przesyłane tylko z numeru Master (w tym polecenie wyłączenia zasilania)

Numer Master konfigurujemy wysyłając na numer karty w lokalizatorze SMS o treści:

#### **\*master\*123456\*00kod\_kraju\_numer telefonu\_komórkowego\***

Gdzie **123456** jest domyślnym hasłem dostępu do lokalizatora (może być zmienione w sposób opisany dalej).

Przykład:

*\*master\*123456\*0048600000000\* ,*

*0048 – Polska, 600000000 to numer telefonu komórkowego, któremu przypisano funkcję "Master"*

Lokalizator potwierdzi ustawienie numeru "Master" SMS-em (wysłanym na numer MASTER) o treści:

*Notice: Cell Phone 0048600000000 is set to master controller, the password is 123456*

### **12.1.3. Zmiana hasła**

Hasło zmieniamy SMS-em o treści:

**\*password\*654321\*** (654321 to przykładowe nowe hasło)

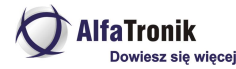

Instrukcja obsługi

Hasło może być zmienione wyłącznie z numeru telefonu o numerze przypisanym jako MASTER (patrz wyżej). Nowe hasło musi być użyte w przypadku konieczności zarejestrowania innego, nowego numeru MASTER.

## **13. ALARM RUCHU**

Aktywacja alarmu ruchu zezwala lokalizatorowi na przesłanie do numeru MASTER SMS-a lub wykonaniu połączenia głosowego na ten numer po wykryciu ruchu monitorowanego obiektu po minimum trzech minutach gdy pozostawał on w bezruchu.

# **13.1. Ustawienie czułości układu detekcji ruchu**

Układ wykrywania ruchu dysponuje pięcioma poziomami czułości. 1 – najwyższa czułość, 5 – najniższa. Domyślnie jest wybrany poziom 1. Poziom czułości ustalany jest SMS-em o treści:

**\*sensitive\*x\*** (x- wartość z przedziału 1 do 5)

# **13.2. Ustawienie powiadomień detekcji ruchu**

Informacja o wykryciu ruchu może być przekazywana za pomocą SMS-a lub w postaci wykonania przez lokalizator, połączenia głosowego do numeru MASTER. Te opcje są domyślnie wyłączone w celu oszczędzenia źródła zasilania. Alarmy są wysyłane, jeżeli bezruch trwa powyżej 3 minut, gdy trwa krócej, lokalizator nie alarmuje.

Włączenie przesyłania alarmów o wykryciu ruchu:

Polecenie:

**\*smsalert\* -** lokalizator wysyła do numeru MASTER, SMS o alarmie

**\*callalert\* -** lokalizator dzwoni po wykryciu ruchu na numer MASTER

Wyłączenie przesyłania alarmów (stan domyślny) poleceniem: **\*alertoff\***

# **14. TRYBY ŚLEDZENIA**

# **14.1. Śledzenie SMS-em**

#### **14.1.1. Adres**

Polecenie SMS wysłane do lokalizatora:

**\*locateadress\*** - Lokalizator odpowie SMSem zawierającym adres w pobliżu którego znajduje się urządzenie. Jeżeli lokalizator nie może określić swego położenia bazując na systemie GPS, odpowie podając lokalizację najbliższej stacji bazowej BTS

# **14.1.2. Pozycja na mapie Googla**

Polecenie SMS wysłane do lokalizatora:

**\*locatemap\* -** Lokalizator odpowie SMS-em zawierającym link do map Google. Kliknięcie linku powoduje ptworzenie map Google z zaznaczoną lokalizacją obiektu. W przypadku braku możliwości określenia pozycji bazującej na systemie GPS, podana zostanie lokalizacja najbliższej stacji bazowej BTS. **Ta opcja przeznaczona jest wyłącznie dla posiadaczy smartfonów.**

# **14.1.2. Śledzenie w czasie rzeczywistym (duży pobór energii z akumulatora)**

W tym trybie, lokalizator przesyła (domyślnie) co minutę pakiet sześciu pozycji, co odpowiada lokalizowaniu obiektu co 10 sek. (ustawienia domyślne trybu śledzenia w czasie rzeczywistym).

Włączenie trybu lokalizacji w czasie rzeczywistym następuje po przesłaniu z numeru MASTER, SMS-a o treści: **\*routetrack\*1-99\***

Zakres 1-98 określa ilość godzin działania funkcji śledzenia w czasie rzeczywistym

np. **\*routetrack\*1\*** spowoduje, że przez jedną godzinę lokalizator będzie wysyłał co minutę sześć zebranych co 10 sekund, pozycji. Po czym monitorowanie zostanie zakończone do momentu otrzymania kolejnego polecenia SMS

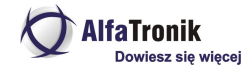

Przesłanie polecenia **\*routetrack\*99\*** spowoduje, że funkcja śledzenia w czasie rzeczywistym będzie aktywna bezterminowo. Dane będą wysyłane na platformę (6 pozycji co minutę) wyłącznie gdy lokalizator będzie w ruchu. Po trzech minutach bezruchu, lokalizator przejdzie w stan uśpienia. Ruch spowoduje "obudzenie" lokalizatora i przesyłanie danych na platformę do momentu kolejnego wystąpienia stanu bezruchu, trwającego min. 3 minuty.

### **14.1.3. Polecenia dodatkowe trybu śledzenia w czasie rzeczywistym (wysoki pobór prądu)**

**\*rsampling\*1-999\* -** określenie w sekundach przedziału czasu co jaki zbierane są dane o pozycji lokalizatora. Im częściej tym przebieg trasy jest dokładniejszy, ale zwiększa się pobór prądu. Domyślna wartość to 10 sekund.

**\*rupload\*60-999\* -** określenie w sekundach przedziału czasu, co jaki paczki danych przekazywane są na serwer platformy. Im mniejsza liczba (minimum 60), tym przebieg trasy dokładniejszy, ale kosztem większego poboru prądu. Domyślna wartość to 60 sekund (1 min)

#### *Przykłady"*

Przesłanie polecenia \*rsampling\*10\* i \*rupload\*60\* - oznacza przesłanie co minutę paczki sześciu pozycji (ustawienia domyślne) (zebranie 6 pozycji co 10 sekund i wysłąnie ich co minutę na serwer)

Przesłanie poleceń \*rsampling\*30\* i \*rupload\*120\* - oznacza przesłanie co dwie minuty paczki czterech pozycji zebranych co 30 sekund

Tymi poleceniami możemy dostosować ilość i częstotliwość przesyłania danych na serwer platformy w zależności od przypuszczalnej prędkości poruszania się lokalizatora, a tym samym np. wydłużenie czasu pracy urządzenia bez konieczności ładowania. Np. przyjmując, że idący normalnym krokiem człowiek porusza się z prędkością 1km/15 minut (ok. 4km/godz.) i chcemy znać jego pozycję co ok. 100 m możemy obliczyć współczynniki poleceń \*rsampling\* i \*rupload\*. Człowiek z przykładu przebywa 100 m w czasie ok 90 sekund więc \*rsampling\*90\* a \*rupload\*180\* co da w wyniku raportowanie co 3 minuty dwóch pozycji co 100 m. Częstsze raportowanie nie poprawi przejrzystości trasy na mapie, a jedynie zwiększy pobór prądu, skracając czas pracy lokalizatora.

Wystarczającą odległością do uzyskania przejrzystego zobrazowania trasy jest zebranie pozycji co ok 100, 200 metrów i tak należy konfigurować lokalizator.

**\*routetrackoff\*** - wyłączenie śledzenia w czasie rzeczywistym

# **14.2.3. Śledzenie przez sprawdzanie pozycji z GPS (średni pobór prądu)**

Właczenie funkcji sprawdzania pozycji z GPS przełacza lokalizator w tryb przesyłania lokalizacji na platforme co określony czas. Dane beda przesyłane wyłącznie w czasie gdy lokalizator jest w ruchu. Jeżeli lokalizator nie może określić swej pozycji w wyniku braku dostępu do systemu GPS, podana zostanie pozycja najbliższej stacji BTS systemu GSM.

Funkcja może działać równolegle ze śledzeniem w czasie rzeczywistym i z lokalizacją w trybie oszczędnym (opisanym dalej)

Włączenie komendą SMS:

#### **\*checkm\*5-9999\***

5-9999 określenie co ile minut bedzie sprawdzana i raportowana na platforme, pozycia GPS. Wartość domyślna to 4320 minut (pozycia jest sprawdzana i raportowana raz na 72 godziny).

Wartość nie może być mniejsza niż 5 minut.

Przykład:

\*checkm\*15\* - pozycja będzie określana na podstawie danych z systemu GPS co 15 minut i przesyłana na platformę

### **14.2.4. Śledzenie przez sprawdzanie pozycji na podstawie triangulacji stacji bazowych GSM (niski pobór mocy)**

Funkcja checkgsm przełacza lokalizator w tryb określania pozycji na podstawie triangulacji stacji bazowych sieci GSM i przesyłanie jej co zadeklarowany odstęp czasu. Dane będą przesyłane na serwer niezależnie od tego czy lokalizator jest w ruchu, czy w spoczynku.

Funkcja może być używana łącznie z funkcja śledzenia w czasie rzeczywistym (routetrack).

Włączanie komendą SMS:

#### **\*checkgsm\*5-9999\***

*Niniejsza instrukcja obsługi została wydana przez AlfaTronik®. Wszelkie prawa zastrzeżone. Firma AlfaTronik nie ponosi odpowiedzialności za wykorzystanie urządzenia niezgodnie <sup>z</sup> obowiązującym prawem.*

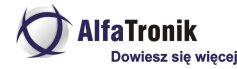

Instrukcja obsługi

5-9999 określenie co ile minut będzie sprawdzana i raportowana na platformę, pozycja lokalizatora. Domyślnie funkcja jest wyłączona. Wartość nie może być mniejsza niż 5 minut.

Przykład:

\*checkgsm\*60\* - pozycja będzie określana co 60 minut i przesyłana na platformę

### **14.2.5. Wyłączenie funkcji śledzenia**

Polecenie wyłącza wszystkie funkcje śledzenia włączając w to śledzenie w czasie rzeczywistym, śledzenie na podstawie pozycji GPS, śledzenie na podstawie pozycji z triangulacji stacji bazowych.

Polecenie SMS:

**\*trackoff\***

# **14.2. Usypianie lokalizatora (bardzo niski pobór mocy)**

# **14.2.1. Usypianie czasowe (tryb głębokiego uśpienia)**

Lokalizator będąc w tym trybie, budzi się co zadany przedział czasowy. Pozostaje wybudzony przez 12 minut i sprawdza w tym czasie, czy nie przyszły nowe polecenia SMS-owe. Jeżeli nie, to lokalizator ponownie przechodzi w styan głębokiego uśpienia na zadany czas.

Uwaga

W tym trybie urządzenie wyłacza moduły GPS i GSM. Nie reaguje i nie odpowiada na polecenia SMS, aż do chwili wybudzenia po upływie zadanego czasu. W stanie głębokiego uśpienia nie można wykryć lokalizatora stosując metodę z wybudzaniem modułu GSM przy pomocy zagłuszarki.

Polecenie SMS:

#### **\*sleep\*1-99\***

1-99 ilość godzin określająca interwał czasowy wybudzania lokalizatora

Przykład:

\*sleep\*6\* oznacza, że lokalizator przejdzie w stan uśpienia na 6 godzin, po czym wybudzi się na 12 minut w celu sprawdzenia, czy nie ma nowych poleceń. Jeżeli nie, uśnie ponownie na 6 godzin.

# **14.2.2. Usypianie z wybudzaniem ruchem (tryb głebokiego uśpienia)**

Funkcja ta powoduje przejście lokalizatora w stan głębokiego uśpienia (wyłaczone moduły GPS i GSM) do chwili wykrycia ruchu. Wówczas lokalizator przesyła bieżącą lokalizację i przez 12 minut oczekuje na nowe polecenia SMS. Po upływie tego czasu przechodzi w stan głębokiego uśpienia do chwili wykrycia ruchu lub wibracji. Jeżeli po upływie tego czasu ponownie wykryje ruch, wybudzi się na kolejne 12 minut i cykl będzie sie powtarzał.

Polecenie SMS:

**\*sleepv\***

SMS o treści:

**\*sleepoff\*** - wyłącza tryb usypiania lokalizatora

# **15. ALARM SOS (TRYB "PANIC")**

Funkcja ta zezwala lokalizatorowi na wysyłąnie alarmowego SMS-a o treści "SOS!HELP! SOS!!HELP!! SOS!!!HELP!!!, po wciśnięciu przycisku (1). SMS będzie przesyłany pod numer zdefiniowany jako MASTER i, jeżeli zostaną zdefiniowane, dwa dodatkowe numery.

# **15.1. Definiowanie dodatkowych numerów dla alarmu SOS**

Polecenie SMS:

#### **\*master\*123456\*numer MASTER\*numer SOS1\*numer SOS2\***

Numery muszą być w formacie międzynarodowym np. **0048**654321123

Funkcję wysyłania alarmów SOS można wyłączyć (domyślnie włączona) poleceniem SMS

#### **\*sosoff\***

Ponownw włączenie SMS

#### **\*soson\***

Polecenia muszą być wysyłane z numeru zdefiniowanego jako MASTER (pkt. 12.1.2)

# **15.2. Alarm "Niski stan zasilania" ("Low Battery")**

Lokalizator wysyła pod zdefiniowane numery, SMS informujący o niskim stanie naładowania akumulatora (gdy naładowanie spadnie do 20% całkowitej pojemności) i jednocześnie wyłącza funkcję śledzenia w czasie rzeczywistym. Funkcja ta jest przywracana automatycznie po naładowaniu. Domyślnie, alarm jest wysyłany na numer zdefiniowany jako MASTER. Istnieje możliwość zdefiniowania dodatkowego numeru, na który lokalizator wyśle informacje o niskim stanie zasilania.

Definicja dodatkowego numeru przy pomocy polecenia SMS

#### **\*lowbat\*numer telefonu\***

numer telefonu - numer musi zawierać międzynarodowy kod kraju (np. Polska 0048)

Przykład:

\*lowbat\*0048654321000\*

# **15.3. Alarm wyjazdu ze strefy**

Istnieje możliwość ustawienia strefy po opuszczeniu której, lokalizator wyśle SMS z informacjami alarmowymi, że monitorowany obiekt opuścił strefę w miejscu (adres miejsca przekroczenia strefy), o godz. i z dana prędkością. Alarm ten jest jednorazowy i jeżeli chcemy z niego korzystać ustawiamy strefę każdorazowo. Strefa określana jest jako okrąg o zadanym promieniu (min. 1 km) od miejsca postoju. Strefę określa się gdy lokalizator jest w bezruchu. Wykonuje sie to poleceniem SMS o treści:

#### **\*fence\*promień w km. (min. 1)\***

Przykład

\*fence\*1\*

Lokalizator potwierdza dwoma SMSami ustawienie strefy. Pierwszy potwierdza promień strefy. Drugi informuje o przyjęciu pozycji środka strefy.

#### **16. DODATKOWE POLECENIA SMS**

# **16.1. Zapytanie o stan urządzenia i baterii**

SMS o treści **\*status\***

W odpowiedzi SMS informujący o stanie lokalizatora (ilość widocznych satelitów, ustawienia alarmów, stan naładowania akumulatora itp.)

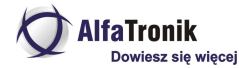

#### **16.2. Restart**

SMS o treści

#### **88888888**

Restart urządzenia bez zmiany ustawień użytkownika

### **16.3. Zapytanie o informacje dotyczące głównych danych**

SMS o treści

#### **999999**

W odpowiedzi SMS zawierający informacje o numerze MASTER, haśle i numerze seryjnym lokalizatora.

### **16.4. Przywrócenie ustawień fabrycznych**

SMS o treści

#### **default**

*Przywraca lokalizator do ustawień fabrycznych, wszystkie ustawienia użytkownika zostają usunięte.* Ponowne korzystanie z lokalizatora będzie możliwe po ponownym wykonaniu całej konfiguracji począwszy od opisanych w pkt. 1, *czynności.*

### **16.5. Zezwolenie innym numerom telefonów o zapytania dotyczące pozycji i statusu**

SMS o treści

#### **\*multiquery\***

Dowolny numer telefonu może zapytać o pozycję lokalizatora i jego status. Numery te nie mogą zmieniać ustawień lokalizatora, czy go wyłączyć.

Wyłączenie funkcji SMS o treści

#### **\*multiqueryoff\***

#### **16.6. Wyłączenie zasilania lokalizatora**

SMS o treści

#### **\*poweroff\***

Polecenie działa wyłącznie, gdy lokalizator ma zainstalowaną kartę SIM i jest włączony. W takim stanie nie jest możliwe wyłączenie **lokalizatora przyciskiem (1) (zostanie wysłany alarm).**

# **17. OPERACJE Z UŻYCIEM PRZYCISKU 1 (rys.1)**

### **17.1. Włączenie zasilania lokalizatora**

Wcisnąć i przytrzymać przycisk (1) do momentu zaświecenia się LED-a (1). Będzie migać powoli do chwili połączenia się z siecią GSM, gdy to nastąpi zaświeci się ciągle, a po chwili zgaśnie. Oznacza, że lokalizator włączył się.

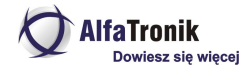

# **17.2. Wyłączenie lokalizatora**

Poleceniem SMS \*poweroff\*, gdy lokalizator jest włączony z zainstalowaną kartą SIM. Gdy nie była włożona karta SIM , przycisnąć i przytrzymać przycisk (1) do chwili zgaśnięcia LED-a.

# **17.3. Przycisk alarmowy SOS**

Gdy aktywna jest funkcja alarmów SOS, przycisnąć i przytrzymać przez 3 sekundy przycisk (1), zostaną wysłąne SMSy alarmowe do numeru MASTER i zdefiniowanych numerów uprawnionych do odbioru takich alarmów (dwa dodatkowe numery). Nie będzie włączona żadna sygnalizacja świetlna.

# **17.4. Ładowanie**

Podczas łądowania czerwony LED (1) świeci się. Po naładowaniu gaśnie. Gdy po podłączeniu do ładowania, LED nie świeci, należy pozostawić podłączoną ładowarkę na ok 20 minut i po tym czasie wcisnąć i przytrzymać przycisk (1) w celu włączenia urządzenia (nie odłączać ładowarki). LED będzie świecił światłem ciągłym. Zgasnie po naładowaniu akumulatorów lokalizatora.

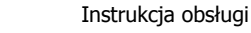

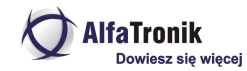

# **18. WYPOSAŻENIE ZAWARTE W ZESTAWIE**

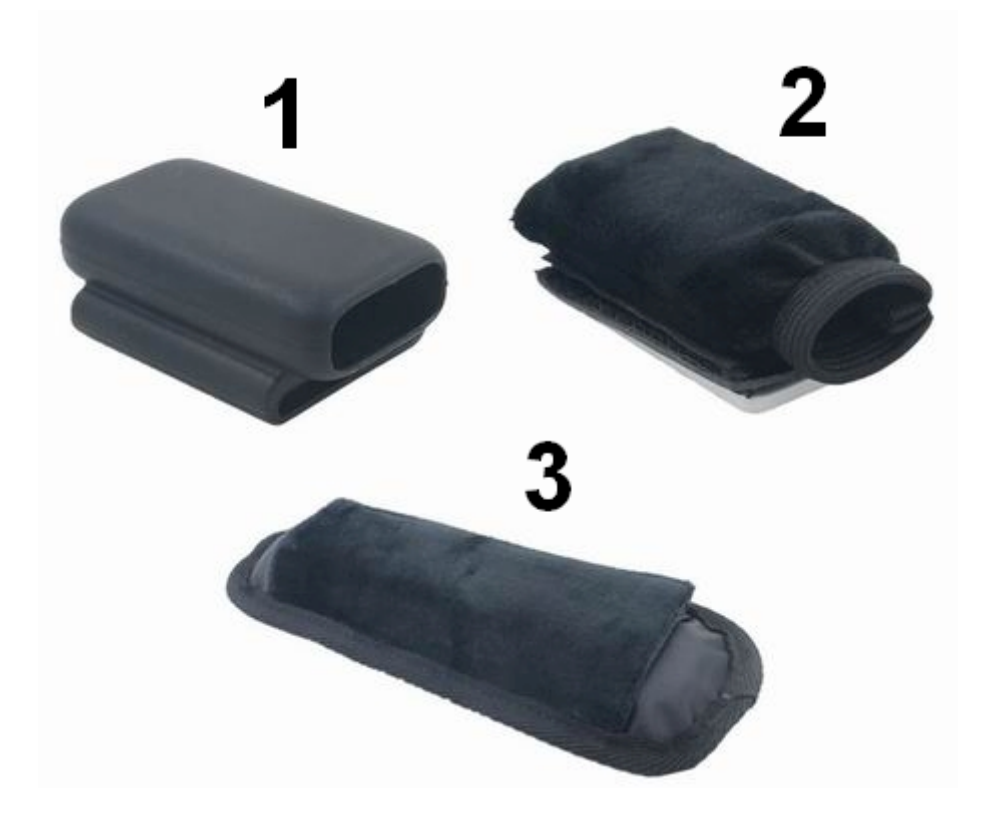

- 1. Uchwyt silikonowy, czarny, do montażu np. na obroży psa
- 2. Etui z materiału, z klipsem do montażu np. na pasku
- 3. Osłona z materiału i gąbki do instalacji np. na pasku torby, plecaka

# **19. PARAMETRY TECHNICZNE**

Wymiary: 67x35,5x14 , waga: 35 g Moduł GPRS: MTK 6261 Moduł GPS: u-Blox Praca w systemach GSM 850/900/1800/1900 MHz Dokładność pozycjonowania 5m Czułość: śledzenie -161dB, zimny start -148dB, gorący start -156dB Zimny start:<27s, ciepły start:<5s, gorący start<1s Zasilanie: 3,7V 850mAh akumulator LiPo Anteny GSM i GPS: wbudowane Czas pracy: zależy od konfiguracji i sposobu użytkowania